## **How to Use The Garmin eTrex Legend GPS Unit**

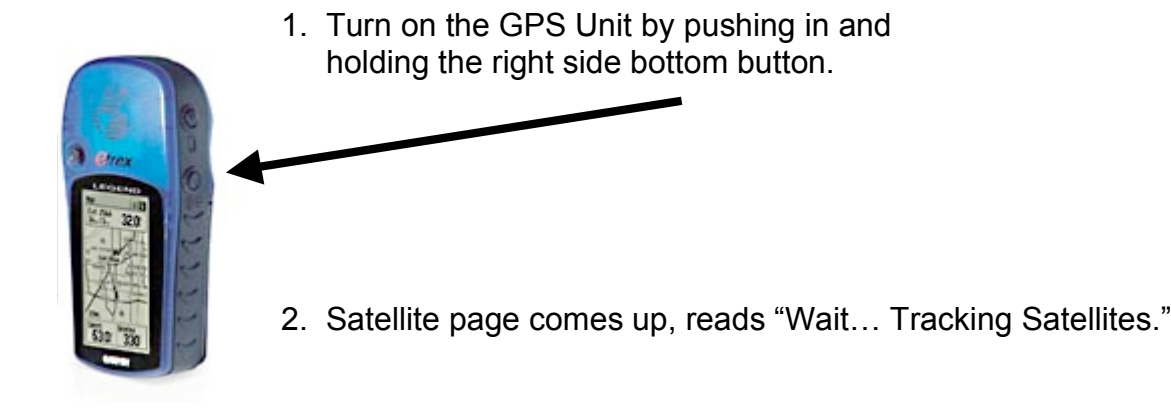

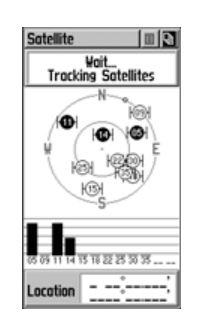

- 3. While indoors we want to save battery life by turning off the GPS tracking system. This is accomplished by pressing the button on the front to the left and then pressing in. Press in again. Unit should now read "GPS Off."
- 4. Notice that the top of this page reads "Satellite." This is the Satellite Page.
- 5. To see other pages press in the button on the top right side of the unit.

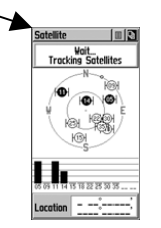

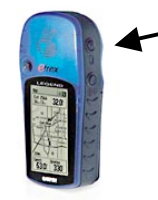

6. This page is the Map Page.

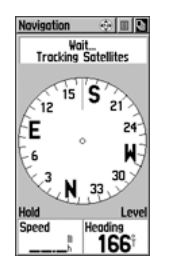

7. This is the Navigation Page (like a compass, but only works when you are moving)

 $0.5^{\circ}$ 

 $\Leftrightarrow$   $\blacksquare$ Ready To Navigate<br>Accuracy: 20 Feet

8. This page is the Trip Computer Page.

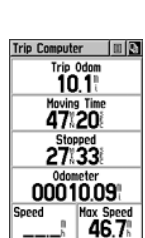

12.8 |  $8.1%$ 

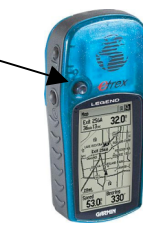

- 9. This page is the Menu Page. Main Henv III Ţ ľa. Hark **FIM** 10. Using the button on front, move up 虛 ٦Ś and over until the category "Mark" Routes Tracks is highlighted. ନ୍ମ ¦‡ Setup Accessories U 1<sup>192548</sup><br>U 17-MAY-04 W
- 11. This brings you to the Mark Waypoint Page.

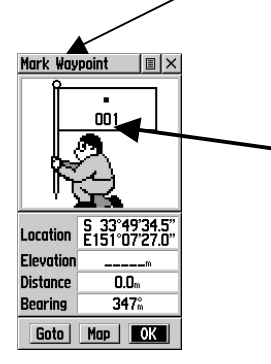

Using the button on front, move up and over until the label "001" is highlighted. (note: label number may vary according to other waypoints already saved)

12. To edit this label press in the button on front. Change this label to your name. Click OK.

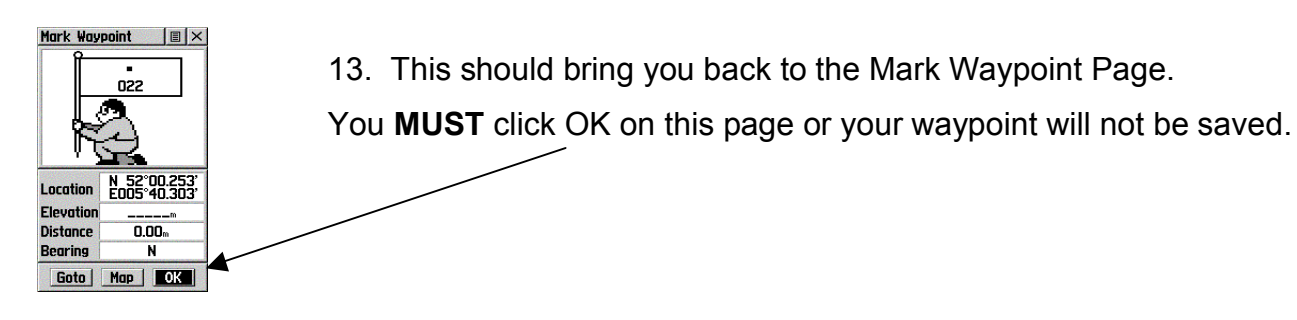

14. Next, press the button on front to the right until the category "Find" is highlighted. Press the button in.

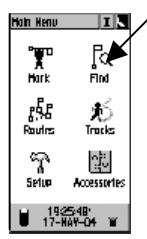

15. "Waypoints" should be highlighted, press in once. 16. Highlight "By Name" and press in again.

*Is the waypoint labeled with your name there? If so, you did it right!*

- 17. Press in the button on the top right side of the unit until you come back to the Satellite Page.
- 18. You can also get to the Mark Waypoint Page from this or any page by pressing and **holding** in the button on the front.

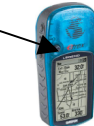

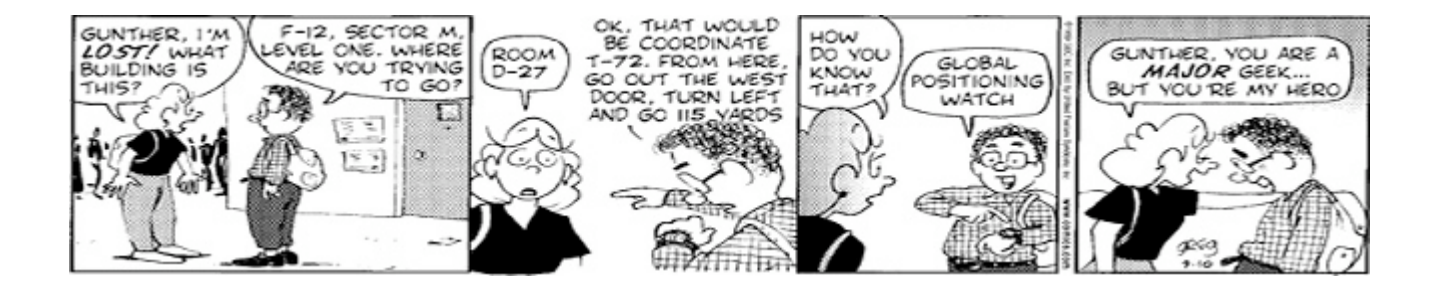

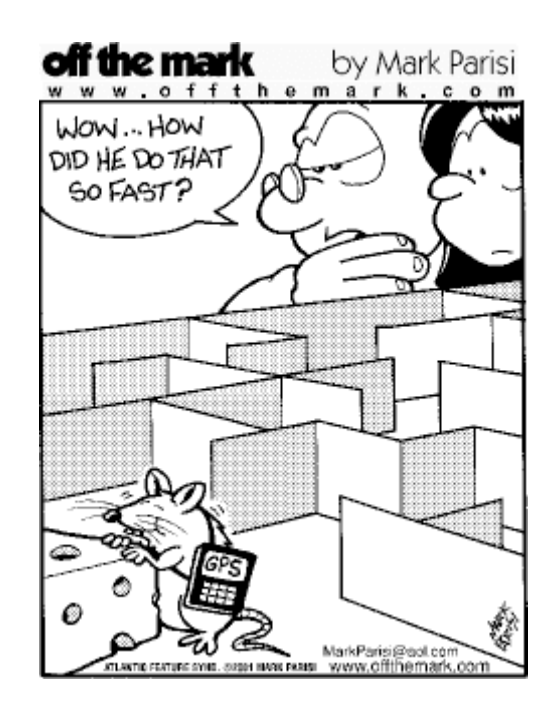